## Frigbot Ultracella RS485 Adaptor

## **Installation instructions:**

## **Step 1**

Configure Ultracella for Modbus communications

**Step 2**

Connect the WHITE wire to 54 Connect the GREEN wire to 53 on your Carel Ultracella

**Step 3**

Connect the BLUE Neutral wire to 1 Connect the BROWN active wire to 2 on your Carel Ultracella

**Step 4**

Connect other end of smart cable to your Frigbot and turn POWER ON

Press and hold [PRGM] Arrow up to set password = 22 [SET] Arrow up to to select CNF [SET] Arrow up to  $H7 = 1$  [SET] Arrow up to  $H10 = 4$  [SET] Arrow up to  $H11 = 2$  [SET] Arrow up to  $H12 = 0$  [SET] Now turn the POWER OFF

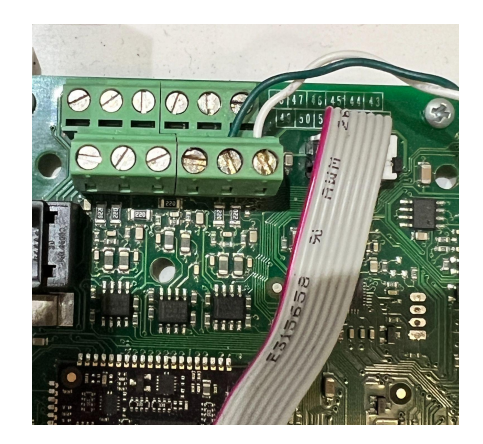

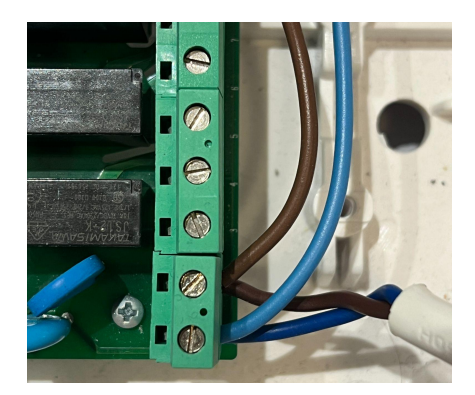

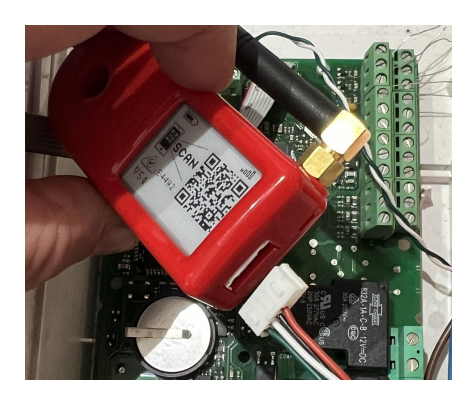